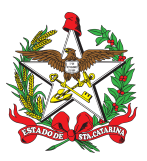

PROCEDIMENTO ADMINISTRATIVO PADRÃO Nº 47 Florianópolis, 10 de maio de 2022.

## **CERTIFICAÇÕES DAS TAXAS ANUAIS DE VEÍCULOS**

## **1 OBJETIVO E INFORMAÇÕES**

a) Este procedimento tem como objetivo fixar os fluxos do processo de certificação dos boletos de licenciamento, DPVAT e IPVA pagos mensalmente para possibilitar a retirada do CRLV dos veículos da frota.

b) Execução: CMOV/DiL/DLF.

c) Versão: terceira (V3).

## **2 FUNDAMENTAÇÃO LEGAL**

Não possui.

## **3 ENTRADA**

a) Sistema GAX (GVE).

b) Sistema Detran Net.

## **4 DETALHAMENTO DE ATIVIDADE**

### **4.1 Seção de certificações do CMOV**

4.1.1 Exportar relatório no GAX-GVE:

a) O relatório fornecerá as informações relativas aos veículos que devem ter o seu licenciamento renovado. Para exportar o relatório deve-se:

- 1. Entrar no GAX-GVE, selecionar a opção "Veículos" no menu principal.
- 2. Selecionar a opção "débitos de veículos" no menu lateral.
- 3. Clicar em busca avançada e pesquisar por:
- A) "Apenas veículos ativos".
- B) Produto "Seguro obrigatório".
- C) Informar o período desejado. No caso do quadrimestre.
- D) Selecionar itens "Não pagos".

4. Clicar no botão "Exportar" e clicar em planilha. O relatório será gerado informando as viaturas com o seguro obrigatório pendente. Deve-se repetir este processo e gerar três relatórios: seguro obrigatório, IPVA e licenciamento, bastando apenas alterar o "produto" na busca avançada.

b) Com base no relatório, consultar no site do Detran/SC as placas dos veículos pendentes e imprimir as guias de DPVAT, e nos casos de veículos provenientes de cessão de uso, o licenciamento e IPVA.

4.1.2 Certificar as guias de pagamento:

a) De posse das guias de pagamento impressas, estas deverão ser certificadas, utilizando o

sistema SIGEF, na opção "manter despesa certificada". Ao logar no sistema SIGEF, deverá:

1. No menu principal, pesquisar por "extrato do empenho".

2. Verificar o saldo no empenho do DPVAT, IPVA e licenciamento a fim de verificar se há saldo suficiente para efetuar os pagamentos.

3. Na falta de saldo, deverá solicitar reforço do empenho para o Ch da DiL.

4. Na aba "despesa", deverá alterar o tipo de documento para "outros"; preencher o número do documento com os quatro últimos números disponíveis no boleto. Marcar a data de aceite e apresentação com a data do dia da certificação. Preencher o favorecido; o valor do documento; marcar a opção "Sou responsável pelo atesto do material/serviço"; e anotar na observação o motivo da despesa e qual a placa do veículo.

5. Na aba "Código de barras", digitar ou ler o código de barras no campo "Convênio".

6. Retornar ao campo Despesa e clicar em incluir.

7. Um número de despesa certificada será gerado na aba "Despesa".

b) Anotar na guia física de pagamento (boleto), o número do empenho e o número da despesa certificada.

c) Encaminhar as guias físicas (boleto) de pagamento para a auditoria da DiF, através do SGPE.

4.1.3 Verificar se o pagamento foi realizado:

Verificar se o pagamento foi realizado verificando pelo site <http://sistemas2.sc.gov.br/sef/websef/pgtocredor>.

#### **5 SAÍDAS**

a) Sistema Integrado de Planejamento e Gestão Fiscal (SIGEF).

b) Sistema de Gestão de Processos Eletrônicos (SGPe).

#### **6 ANEXO**

ANEXO ÚNICO - Fluxograma.

#### **7 PUBLICAÇÃO**

a) Publicar este PAP no Boletim do Corpo de Bombeiros Militar; e

b) Revogar a segunda versão.

Florianópolis-SC, 10 de maio de 2022.

#### **Coronel BM ALEXANDRE VIEIRA**

Chefe do Estado-Maior Geral do CBMSC (assinado digitalmente)

## **ANEXO ÚNICO**

## Fluxograma

## Certificar DPVAT, IPVA e licenciamentos

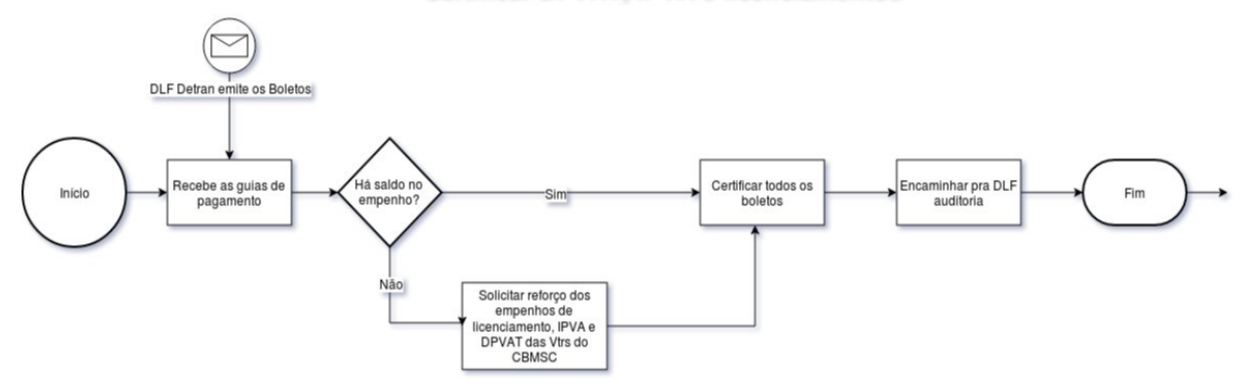

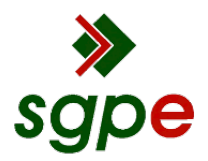

**Assinaturas do documento**

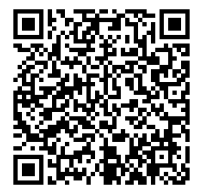

# Código para verificação: **RH28Z51A**

Este documento foi assinado digitalmente pelos seguintes signatários nas datas indicadas:

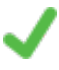

**ALEXANDRE VIEIRA** (CPF: 887.XXX.159-XX) em 10/05/2022 às 15:47:29 Emitido por: "SGP-e", emitido em 21/03/2019 - 14:32:25 e válido até 21/03/2119 - 14:32:25. (Assinatura do sistema)

Para verificar a autenticidade desta cópia, acesse o link https://portal.sgpe.sea.sc.gov.br/portal-externo/conferenciadocumento/Q0JNU0NfOTk5Ml8wMDAxMDk3MV8xMDk4N18yMDIyX1JIMjhaNTFB ou o site https://portal.sgpe.sea.sc.gov.br/portal-externo e informe o processo **CBMSC 00010971/2022** e o código **RH28Z51A** ou aponte a câmera para o QR Code presente nesta página para realizar a conferência.